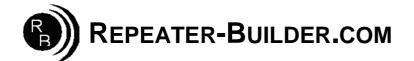

## How to upgrade the Firmware on the STM32\_DVM\_USB V1 (Green) Board

This guide assumes you are Running a Pi\_Star image and that you wish to upgrade firmware on a STM32\_DVM\_USB.

Log into Pi-Star's HTML configuration page, or connect to its IP address via SSH using a application such as PuTTY. Login Defaults -> usr:pi-star -- pwd:raspberry

If using SSH, proceed as below. If connecting via the HTML configurator, go to Admin->Expert->SSH Access then login.

| pi-star@pi-star(r            | w):~\$ sudo -s                                                            | *gives ROOT per      | missions                                                                     |  |
|------------------------------|---------------------------------------------------------------------------|----------------------|------------------------------------------------------------------------------|--|
| <pre>root@pi-star(rw):</pre> | rpi-rw                                                                    | *makes file syste    | em read/write                                                                |  |
| root@pi-star(rw):            | mv /etc/mmdvmhost /etc/mmdvmhost.save                                     |                      | *rename mmdvmhost so it won't auto<br>start and interrupt us while upgrading |  |
| <pre>root@pi-star(rw):</pre> | cd /home/pi-star                                                          | *go to pi-star di    | *go to pi-star directory                                                     |  |
| <pre>root@pi-star(rw):</pre> | wget -N http://dvswitch.org/files/HAM/MMDVM/stm32flash *get flash utility |                      |                                                                              |  |
| <pre>root@pi-star(rw):</pre> | wget -N http://dvswitch.org/files/HAM/MMDVM/Version                       | 1_Firmware/mmdvm.hex | *get Firmware                                                                |  |
| <pre>root@pi-star(rw):</pre> | chmod +x stm32flash                                                       | *make flash utili    | *make flash utility executable                                               |  |
| <pre>root@pi-star(rw):</pre> | reboot                                                                    |                      |                                                                              |  |

Wait for the Pi to reboot. Now you need to put the board in bootloader mode:

UNPLUG the USB cable from the Raspberry Pi to the DVM.
 Insert JP1 jumper (Or short pins with tweezers or similar)
 CONNECT the USB cable \*\*\*NOTE: Jumper does NOT need to remain shorted after processor is in boot mode.
 PWR, ACT and DMR should be lit solid, NOT flashing.

## \*\*\* If the LEDs are NOT in this configuration, STOP!! Re-do the short/power-on procedure described above until they are.

Log into the Raspberry Pi via SSH or via web SSH access as above; then:

| pi-star@pi-star(rw):~\$ sudo-s |                                              |  |
|--------------------------------|----------------------------------------------|--|
| <pre>root@pi-star(rw):</pre>   | rpi-rw                                       |  |
| <pre>root@pi-star(rw):</pre>   | cd /home/pi-star                             |  |
| <pre>root@pi-star(rw):</pre>   | ./stm32flash -v -w mmdvm.hex -R /dev/ttyUSB0 |  |

The response to the above command should be:

\*go to pi-star directory \*do the actual flash programming

stm32flash 0.5

 http://stm32flash.sourceforge.net/

 Interface serial\_posix: 57600 8E1

 Version
 : 0x22

 Option 1
 : 0x00

 Device ID
 : 0x0418 (STM32F105xx/F107xx)

 - RAM
 : 64KiB (4096b reserved by bootloader)

 - Flash
 : 256KiB (size first sector: 2x2048)

 - Option RAM : 16b
 - System RAM : 18KiB

Write to memory Erasing memory Wrote and verified address 0x0800fec8 (100.00%) Done.

Once writing is successful, do some clean up:

root@pi-star(rw): mv/etc/mmdvmhost.save/etc/mmdvmhost

root@pi-star(rw): reboot

\*"re-enable" mmdvmhost